## **Google Drive Macros**

**DRAFTY**

Google Drive Macros will enable you to embed either a Google Doc or a Google Drive Directory list in a Confluence Page, or add a link to a Google Doc to the page.

You will be able to let your space members view the embedded doc. If you want them to be able to edit or comment on the doc.....see below

Step-by-step

- 1. Select the macro you want from the macro menu embed link, embed doc, or embed directory
- 2. You must be logged into the Google account with rights to share the doc or directory
- 3. the doc or directory MUST be set to AT A MINIMUM "Anyone with the link can view"
	- a. If you don't, no one will be able to see the embedded document
		- b. you can't share the doc with specific people

Unfortunately, here's the rub: Regardless of the permissions on the document, if you're logged into Google and are using FF or IE on Windows you won't be able to comment on or edit the document inside COnfluence.

Instead you will have to open the doc in a new tab/window to edit or comment.

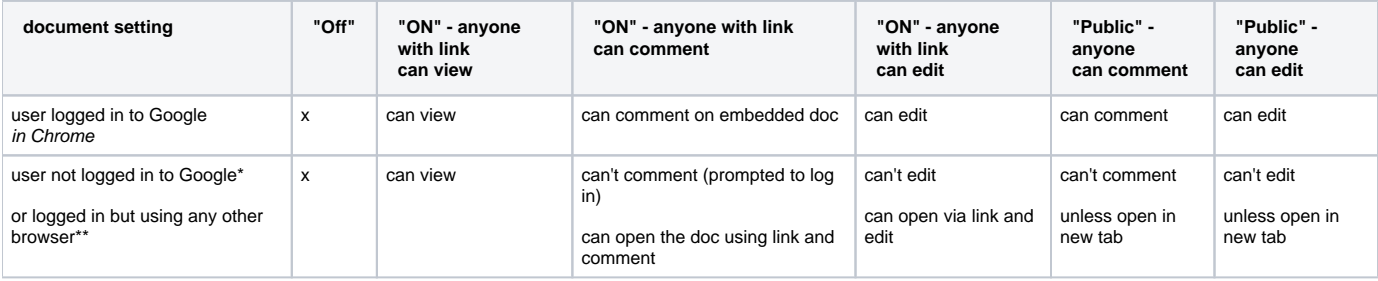

\*note 1: not all updates are visible within the embedded doc in real time. in my test, if I opened the doc and edited/made a comment even though i was not logged into google I could see my own edits, however, if i edited the document in a different browser when I was logged into google (as another user, not the owner) those comments and edits did not show up until the document owner approved them.

\*\*note 2: not tested on Mac so YMMV